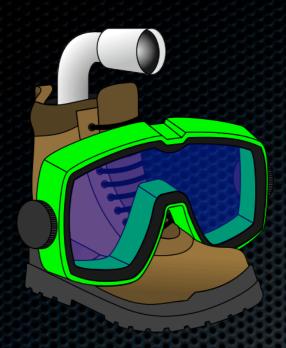

#### Imaging MacOS X

Karl Kuehn - Lead developer InstaDMG

MacSysAdmin Conference 2009

#### Introduction

Presentation Overview

- Imaging Concepts
- Available Systems
- Important Tools
- Choosing your path
- Tips & Tricks

More InstaDMG (time allowing)

#### Introduction

What I will not cover

- Windows Imaging
- Multi-volume imaging (nothing handles it well)
- Computer Maintenance (post imaging)

An introduction to system imaging

What is system imaging

What is system imaging

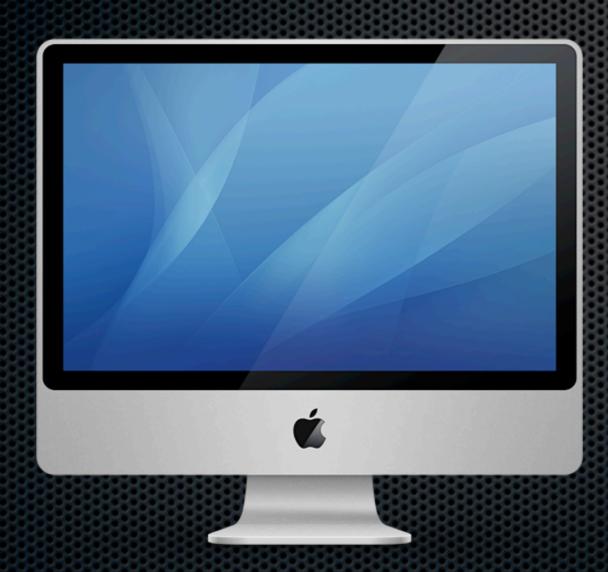

What is system imaging

Take the setup work for one computer and apply it to others

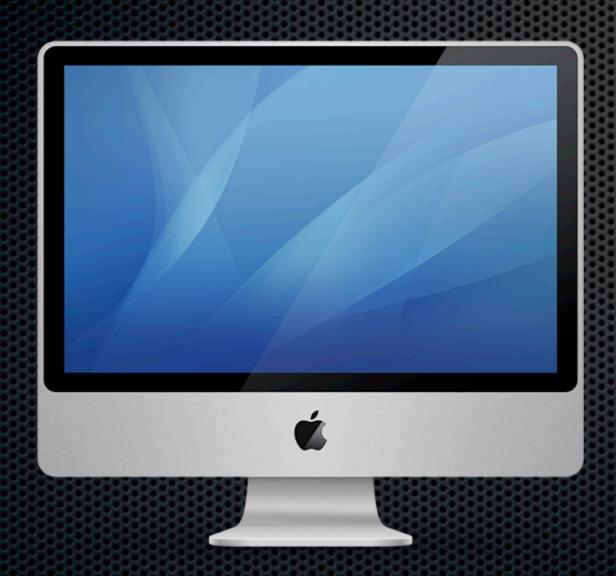

Applications

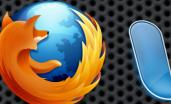

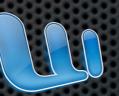

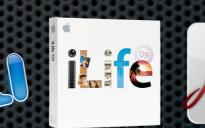

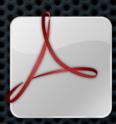

What is system imaging

Take the setup work for one computer and apply it to others

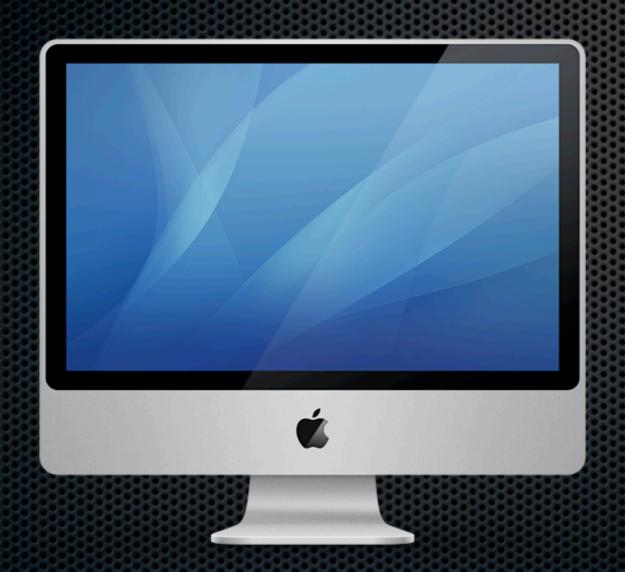

#### Applications

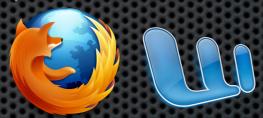

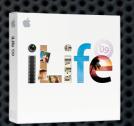

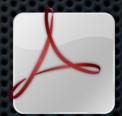

Settings and Preferences

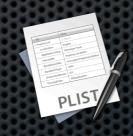

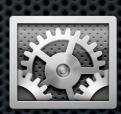

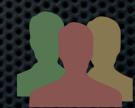

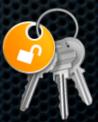

What is system imaging

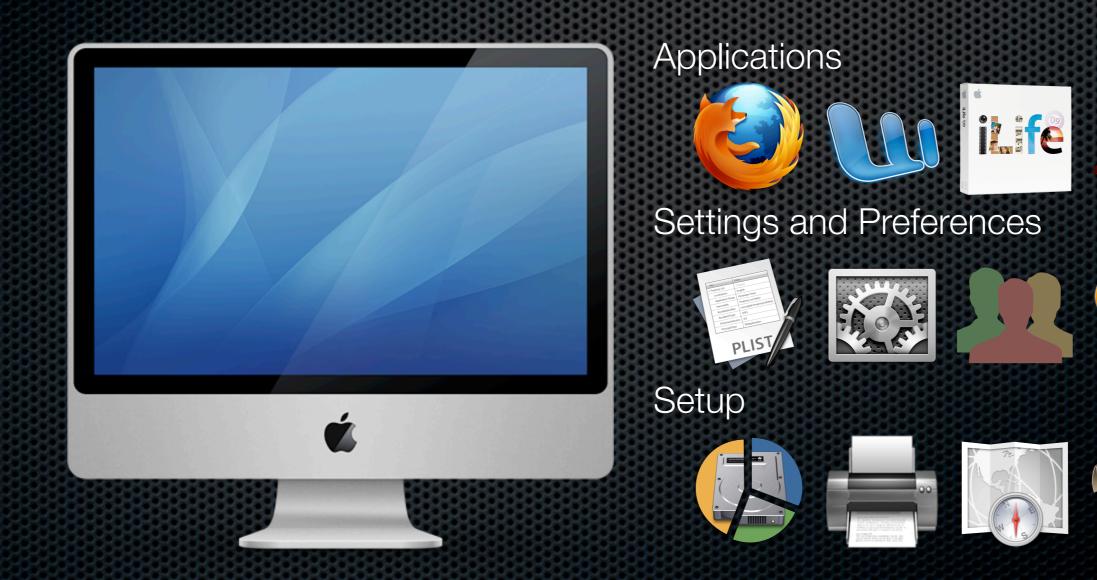

What is system imaging

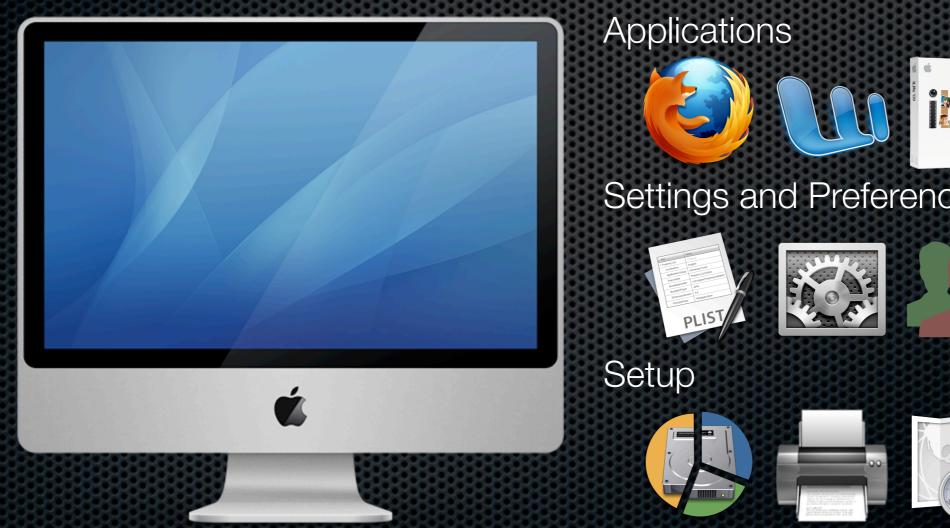

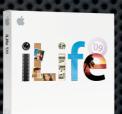

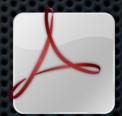

Settings and Preferences

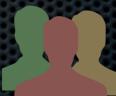

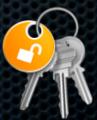

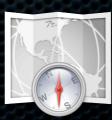

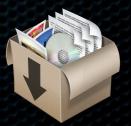

What is system imaging

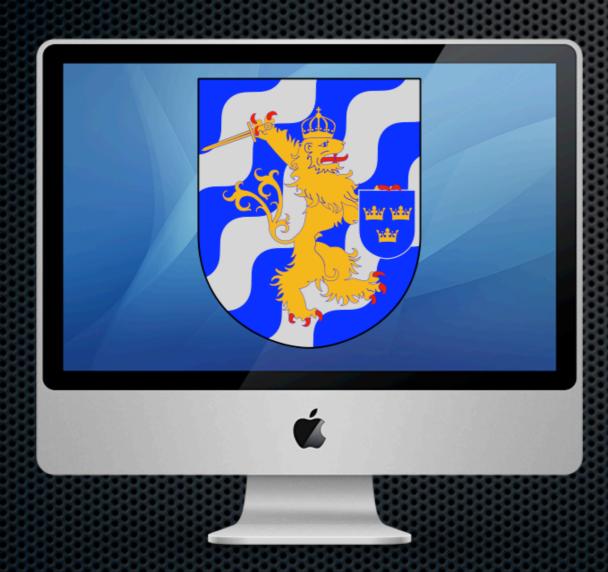

What is system imaging

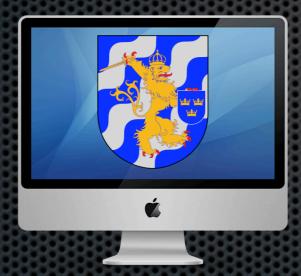

What is system imaging

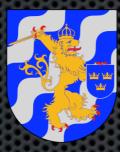

What is system imaging

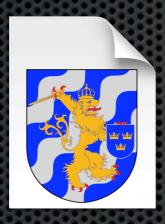

What is system imaging

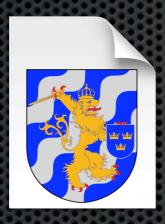

What is system imaging

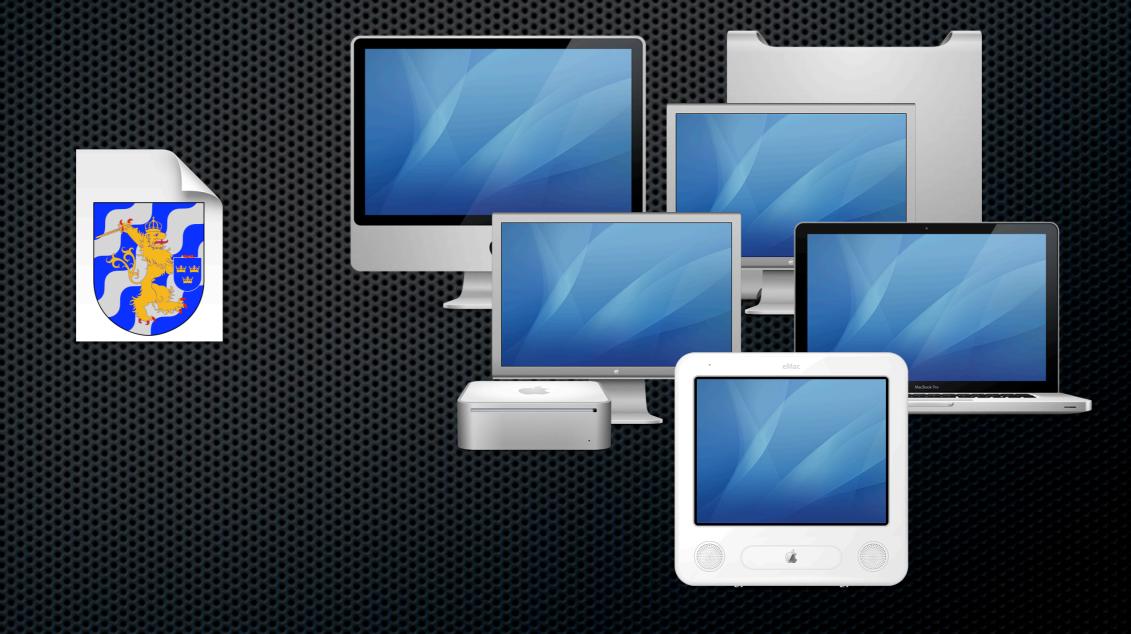

What is system imaging

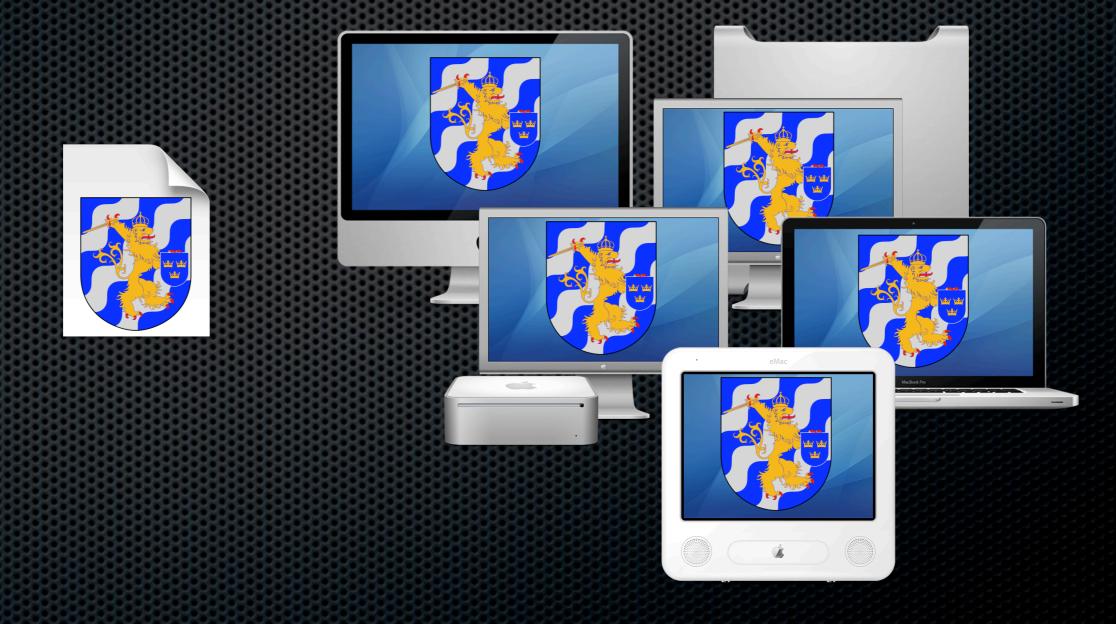

## Imaging Concepts Image Files

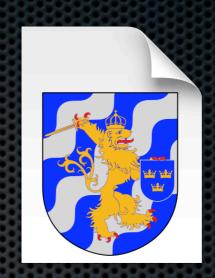

- Apple's .dmg format is the standard on MacOS
- Encapsulates one or more filesystems
  - In practice just one
- Typically replaces entire volume "Monolithic Image"
- Can also be used to replace specific files (much slower)
- Capture or restore can be block-level or file-by-file

Image Files

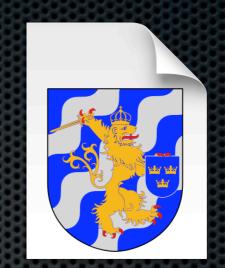

#### Block Create

- Copies disk exactly
- Image any format
- Faster capture/restore

#### **Block Restore**

- Much faster (10x +)
- Wipes out disk first

#### File-by-File Create

- New pristine image
- Makes native format
- Avoid disk corruption

File-by-File Restore (copy)

- Essentially file copy
- Replaces individual files

#### Why Image

"Laziness: The quality that makes you go to great effort to reduce overall energy expenditure."

Larry Wall, Programming Perl

- Trade up-front setup time for less time per-computer
- Three types of time:
  - wall time, your time, computer time
- Indispensable in some setups, impractical for others

#### When to Image

#### Good Situations

- Initial deployment
- Tightly controlled systems
  - ▶ Computer Labs
  - ▶ Testing Labs
- Nuke 'n Pave
- Don't care about the data

#### **Bad Situations**

- Every computer is unique
  - Software & Hardware
- Users are local admins
- ▶ Lots of local changes
- Computer based licenses

Create Golden Master

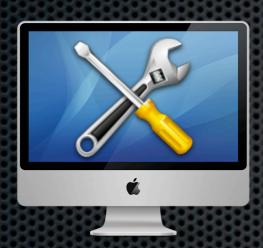

Create Golden Master Capture Image

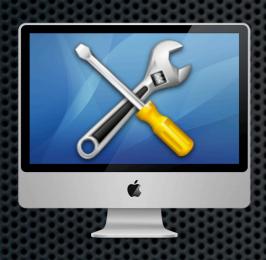

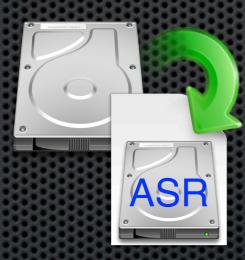

Create Golden Master Capture Image

Restore Image

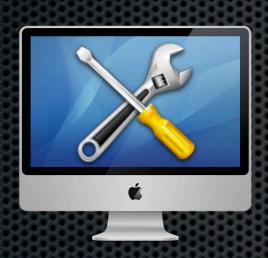

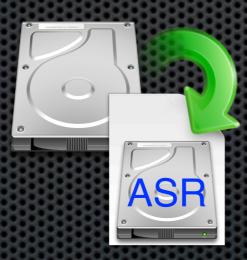

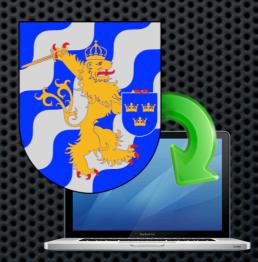

Create Golden Master Capture Image Restore Image Post-Restore
<u>Actions</u>

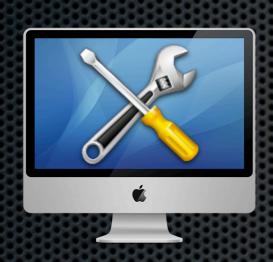

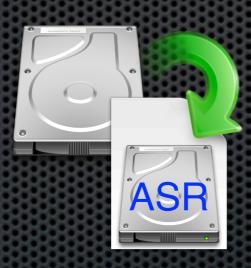

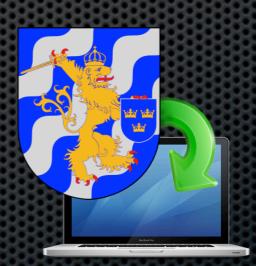

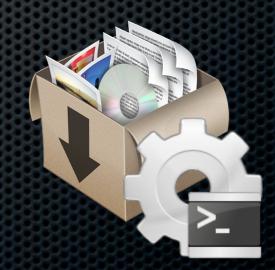

### Golden Computer

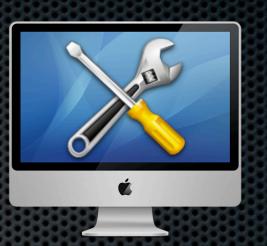

### Golden Computer

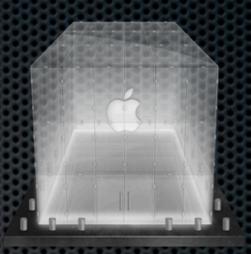

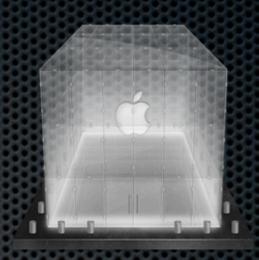

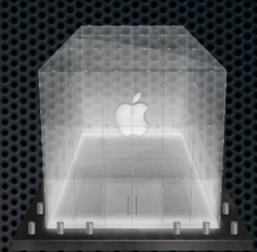

Buy a New Computer

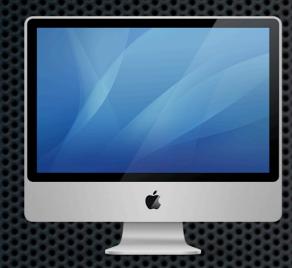

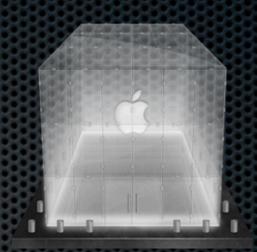

Buy a New Computer

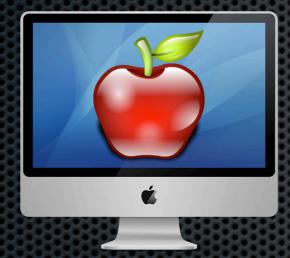

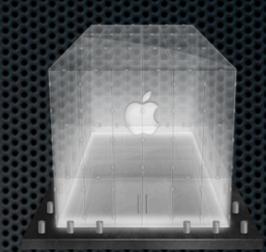

Buy a New Computer

Manually Install

<u>Apps and Settings</u>

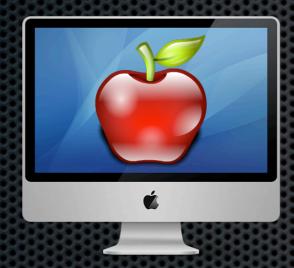

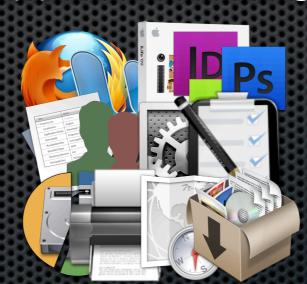

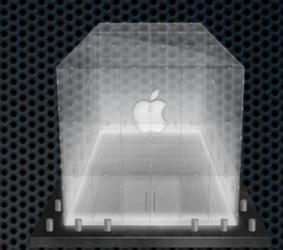

Buy a New Computer

Manually Install

<u>Apps and Settings</u>

Golden Computer

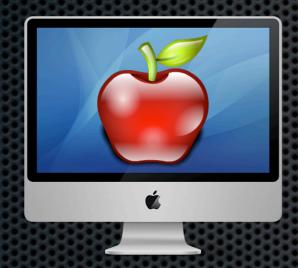

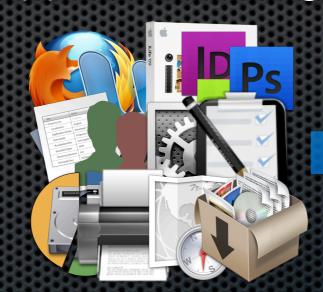

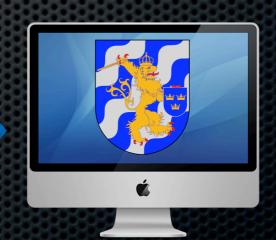

## Golden Computer Applying the image

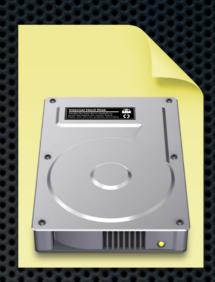

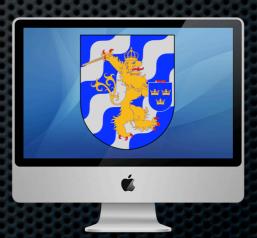

# Golden Computer Applying the image

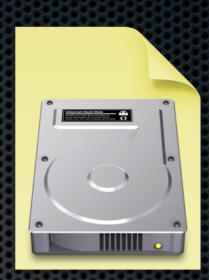

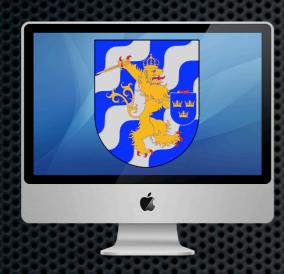

#### Golden Computer

Applying the image

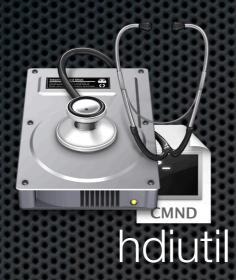

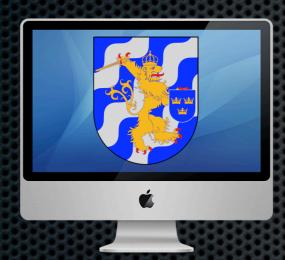

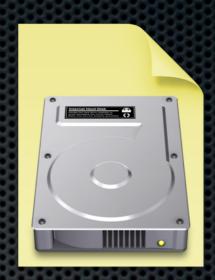

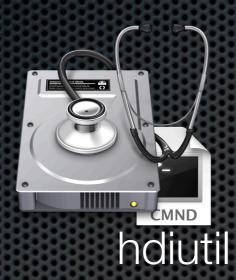

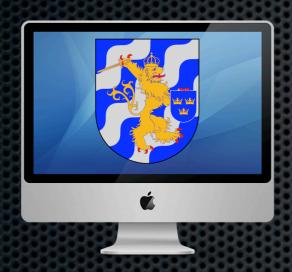

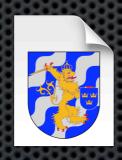

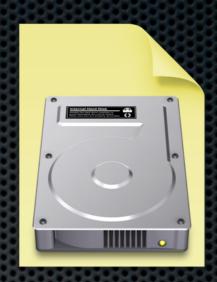

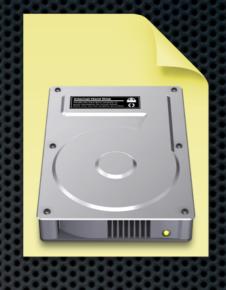

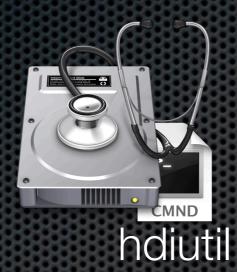

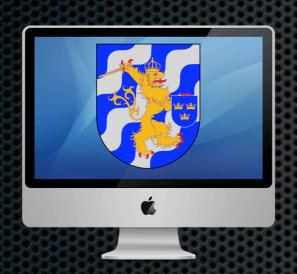

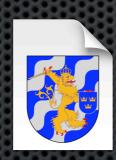

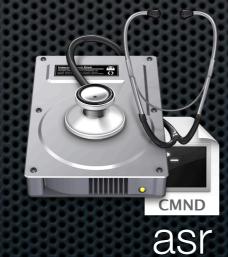

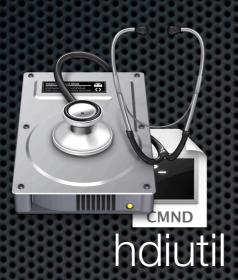

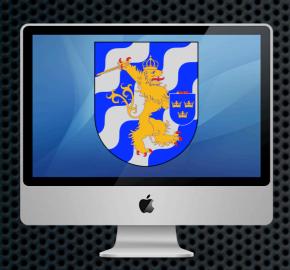

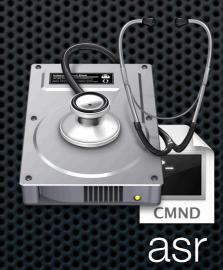

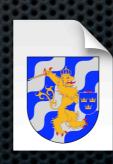

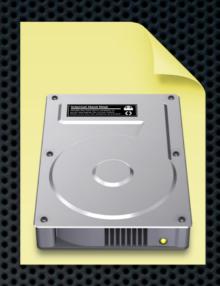

Applying the image

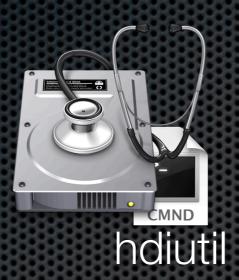

asr

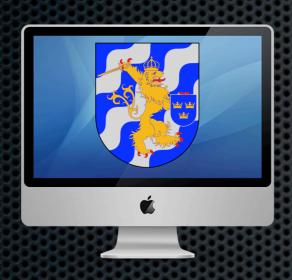

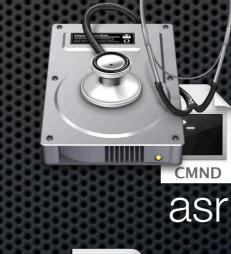

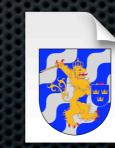

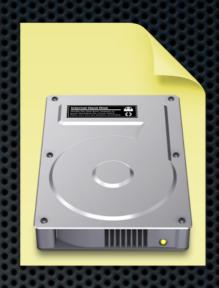

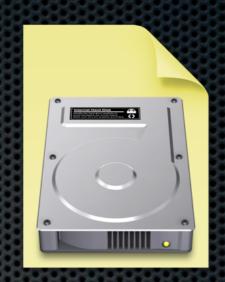

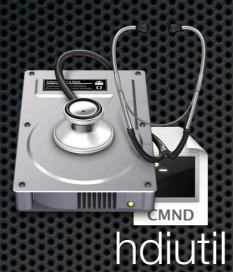

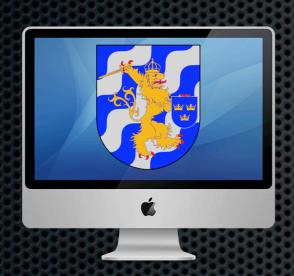

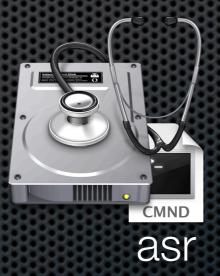

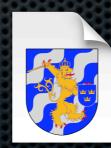

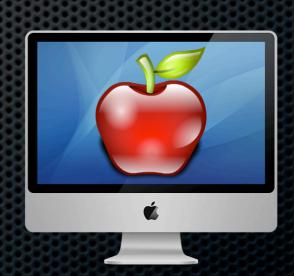

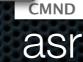

Applying the image

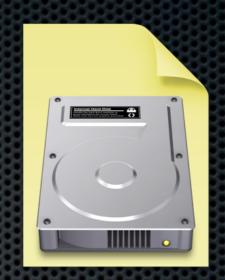

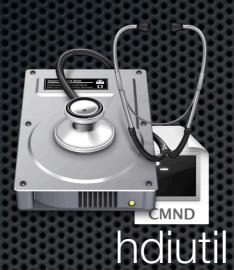

asr

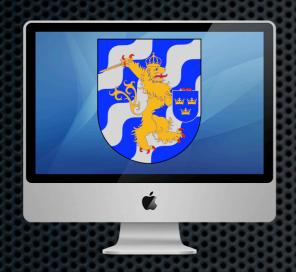

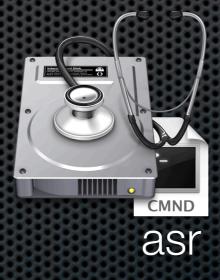

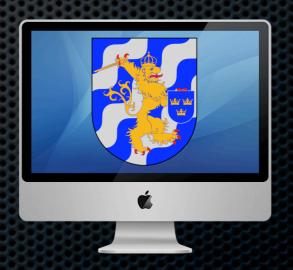

- Small step from retail experience
- Much faster to restore than install (10 min. vs. 45 min.)
- Little setup or hardware required

- Very manual, does not scale
- ▶ There are some problems... (later)
- ▶ How do you update the image? Clean or Dirty?

## MegaPackage

An alternate route

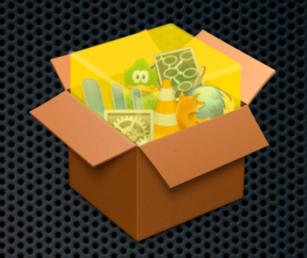

- Wrap up your work in neat bundles, and let the computer repeat it the same way every time
- Learn to create packages, it is really, really worth it
- Wrap all of your packages in a single meta-package:
   A one (... err.. few) click install of your settings and apps
- Apply this to a new computer, to update an in-the-field computer, or as a troubleshooting step

## Packaging

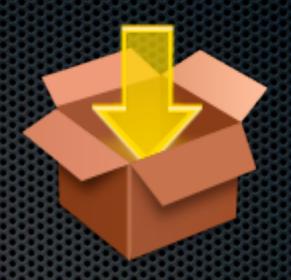

- Learn to create packages
- Many tools available:

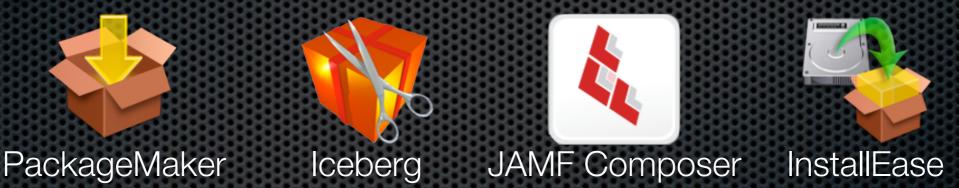

- Useable in so many different parts of a workflow
- Think of packages as a bank where you store your time
- If you invest early, then you get rewarded by interest
- More than worth the effort and learning curve

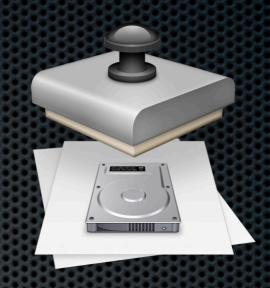

- Comes with Server Admin Tools (free download)
- Creates NetBoot (.nbi) sets from your setup
  - NetBoot clients
  - NetInstall
  - ▶ NetInstall Block restore (NetRestore)
- Workflow items to add users, packages, etc...

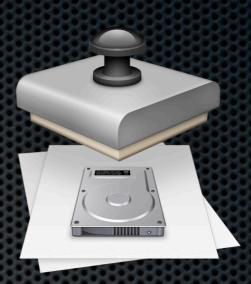

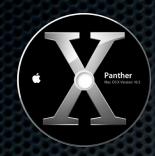

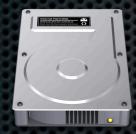

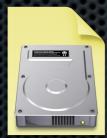

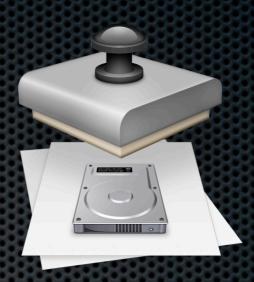

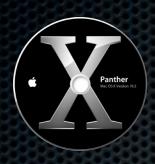

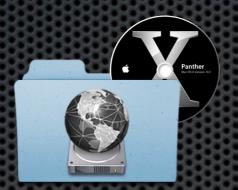

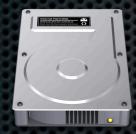

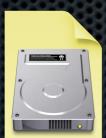

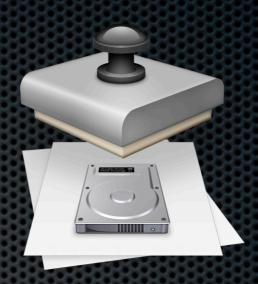

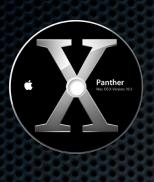

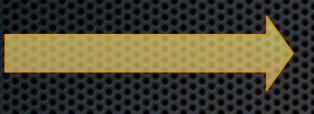

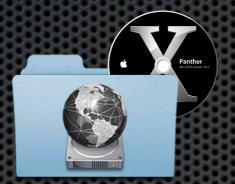

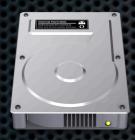

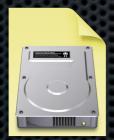

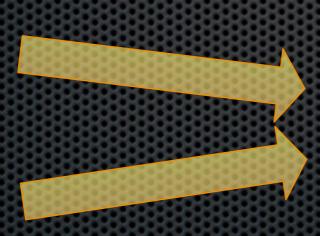

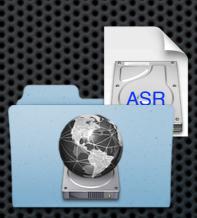

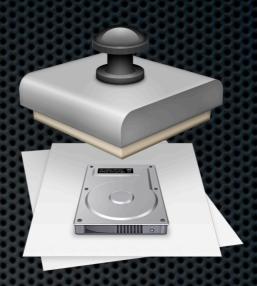

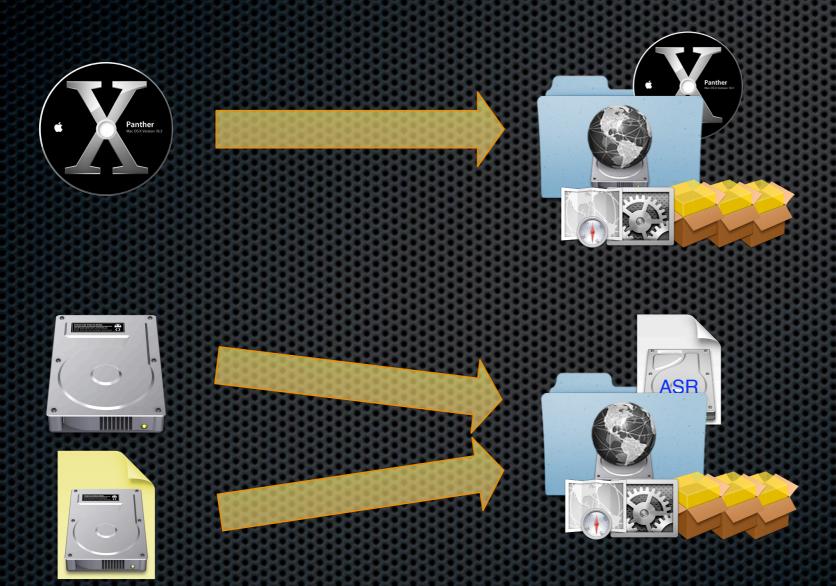

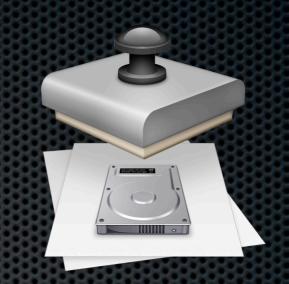

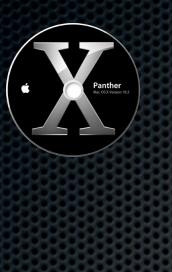

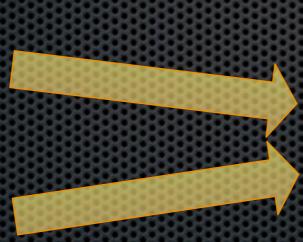

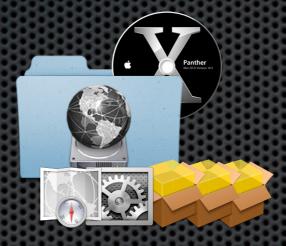

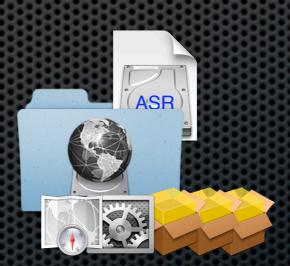

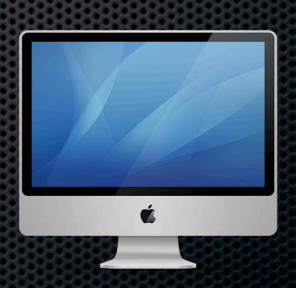

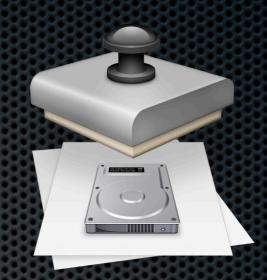

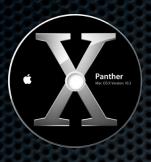

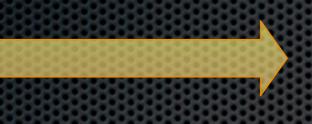

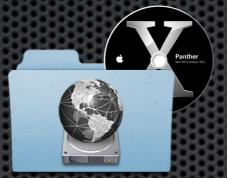

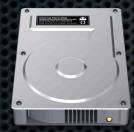

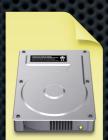

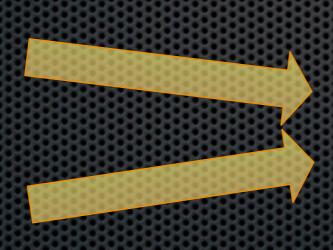

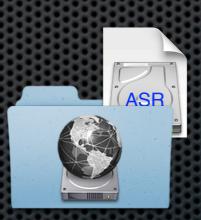

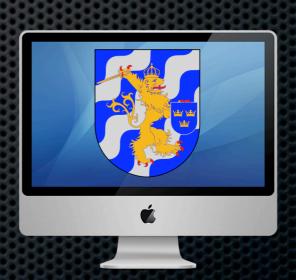

## System Image Utility

#### Leopard Version

- NetBoot makes it easier to scale/delegate
- Some automation is possible
- NetInstall is slower to install, but possibly safer
- Block restore is much faster, and can take your images
- Both can have additional packages/settings
  - ▶ No support for computer-by-computer choices

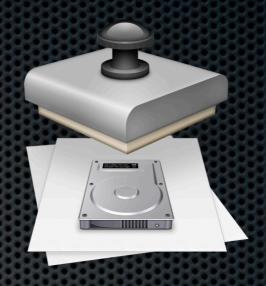

## Bombich NetRestore The retired champ

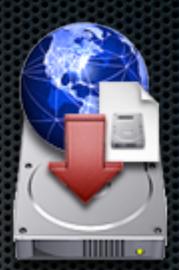

- Probably most used restore technique the basis of comparison
- Has been withdrawn
- A tool for creating and deploying ASR images
- Evolved from a tools disk item
- Creates .nbi sets from booted computer
  - .nbi is a good tools disk setup
- Can be automated or scripted, but a lot of custom development

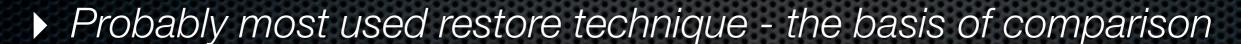

- Has been withdrawn
- A tool for creating and deploying ASR images
- Evolved from a tools disk item
- Creates .nbi sets from booted computer
  - .nbi is a good tools disk setup
- Can be automated or scripted, but a lot of custom development

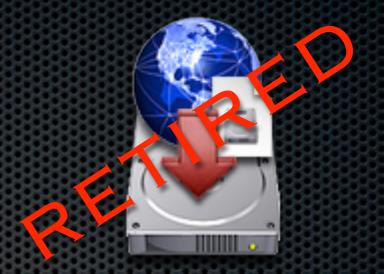

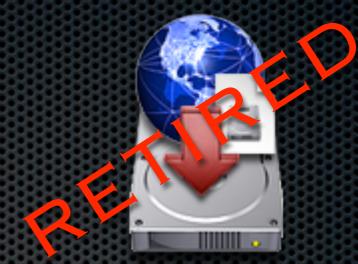

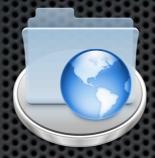

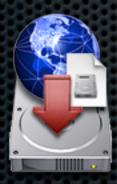

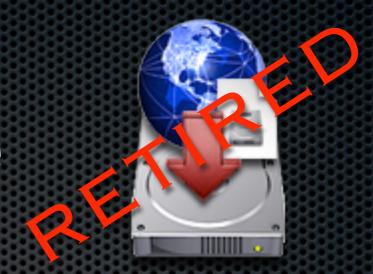

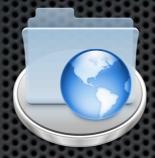

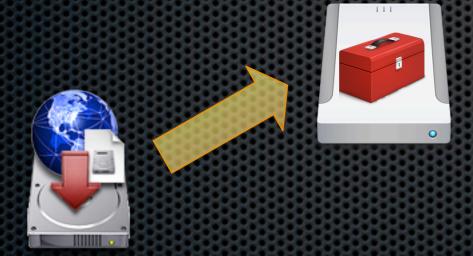

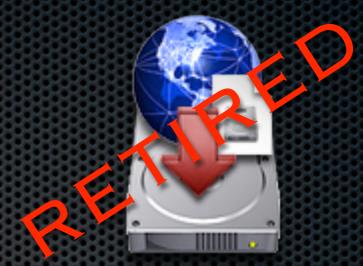

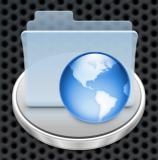

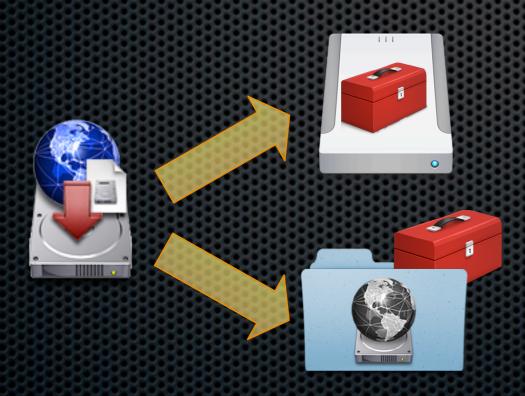

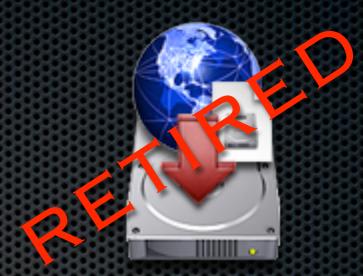

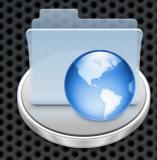

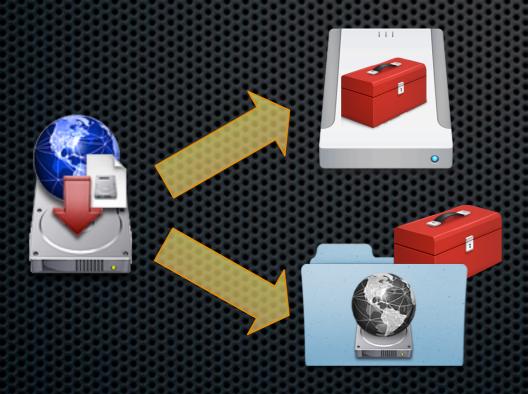

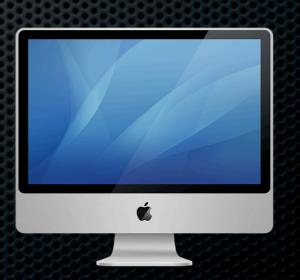

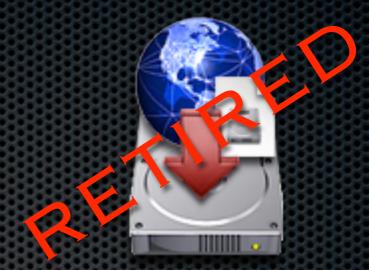

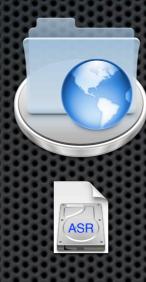

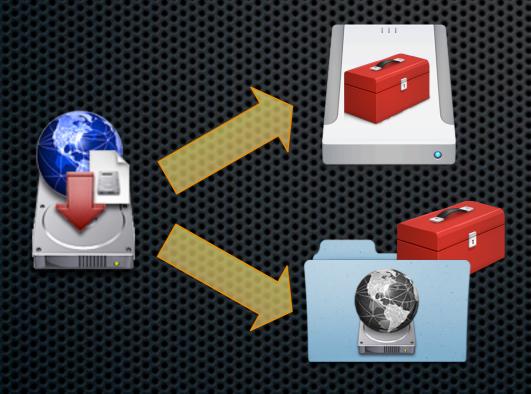

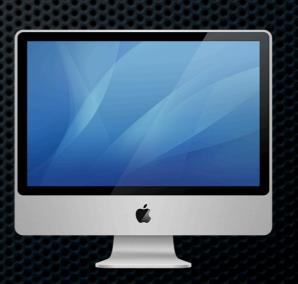

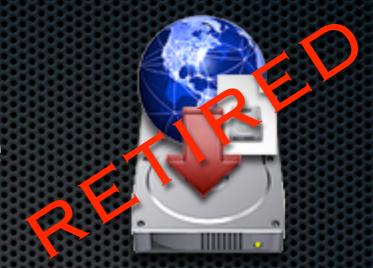

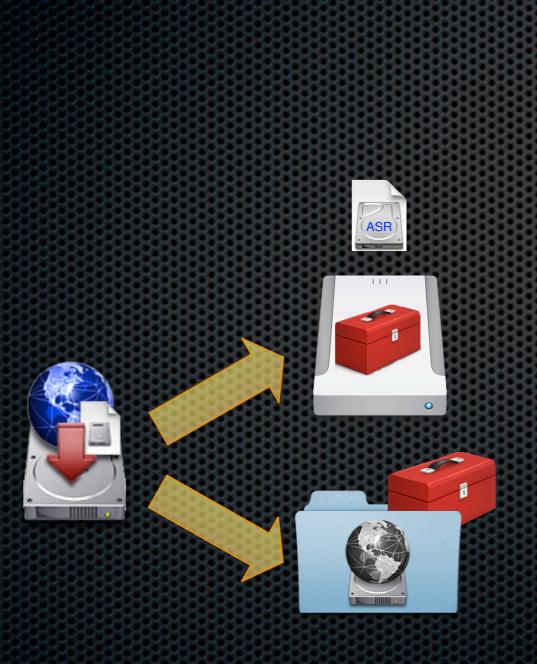

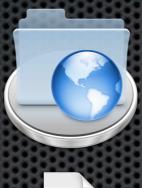

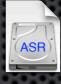

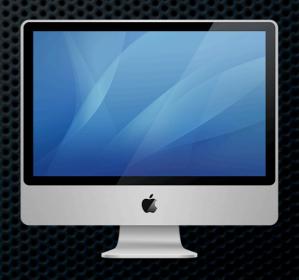

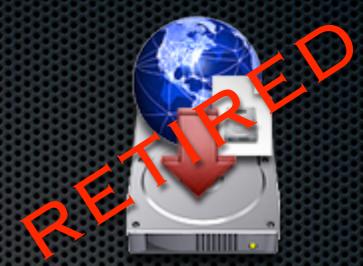

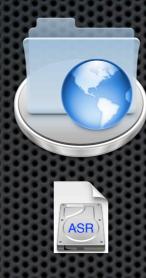

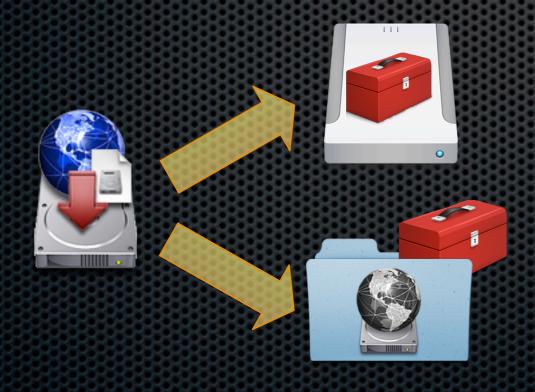

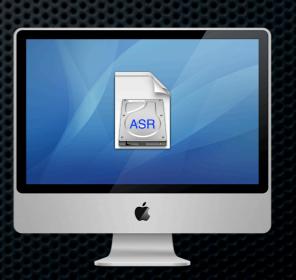

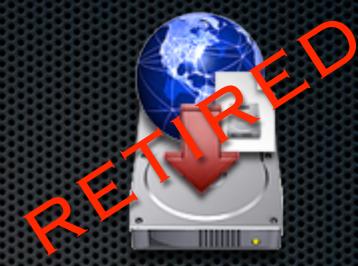

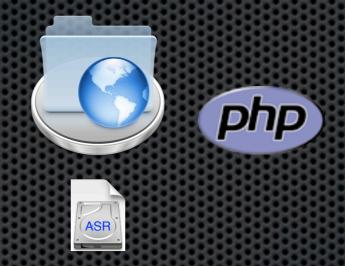

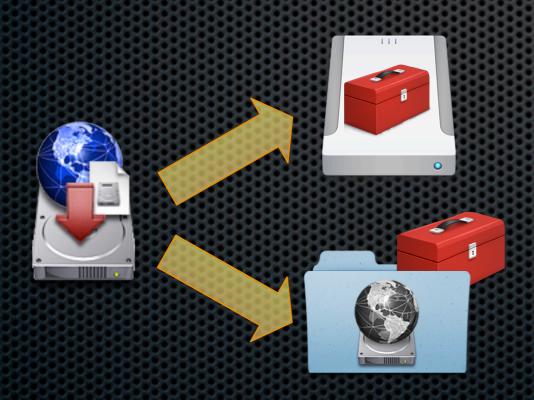

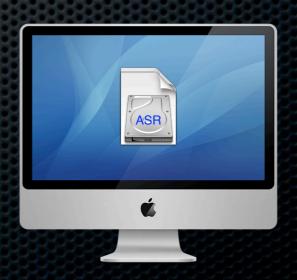

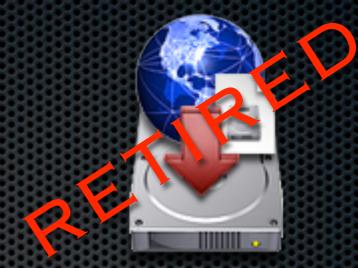

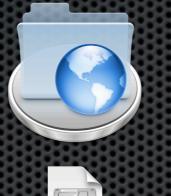

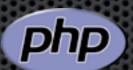

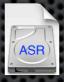

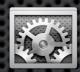

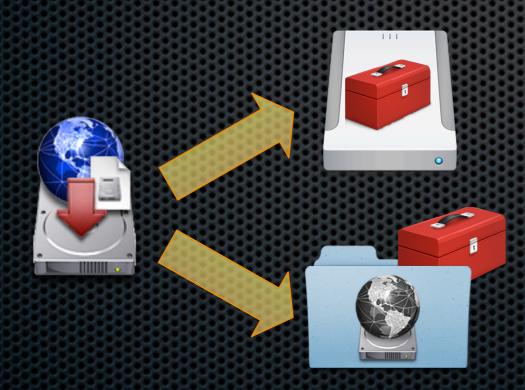

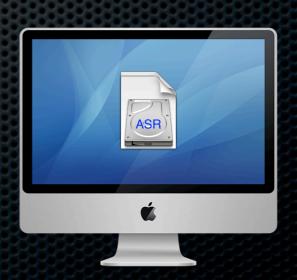

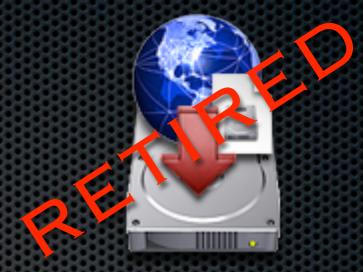

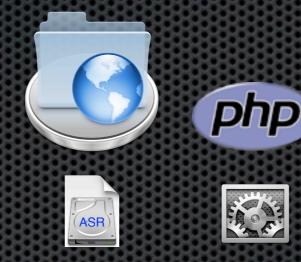

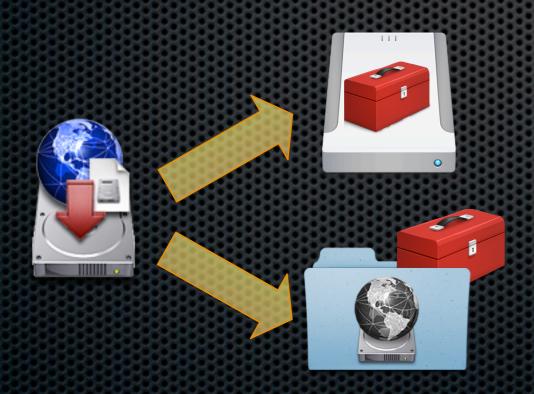

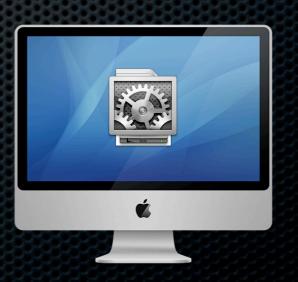

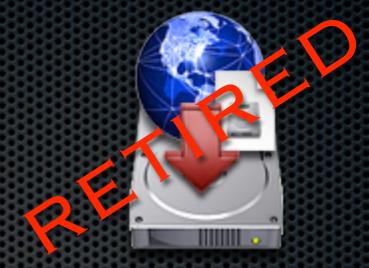

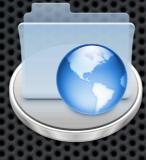

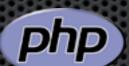

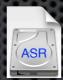

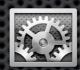

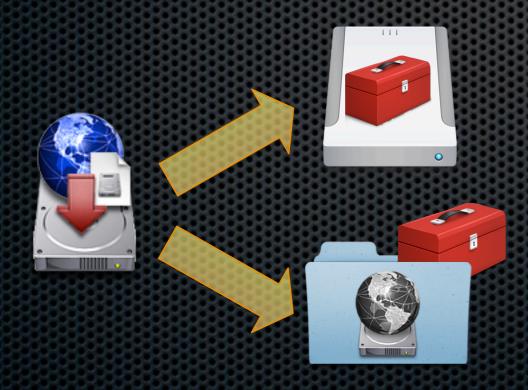

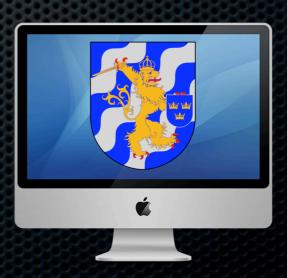

- Allowed for portable drives or netboot
- User could choose the image and the target
- Auto-configuration with PHP (extra setup)
- Central admins could delegate to others
- Can even use ASR broadcasting

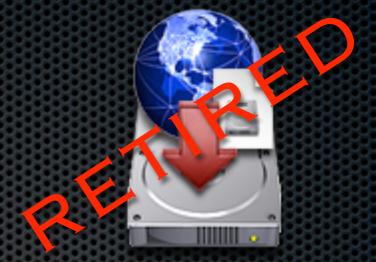

### Where we are

Create Golden Master

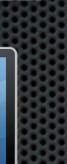

Capture Image

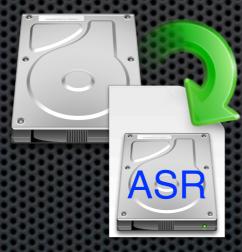

Restore Image

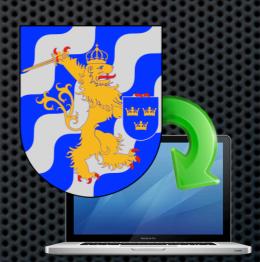

Post-Restore <u>Actions</u>

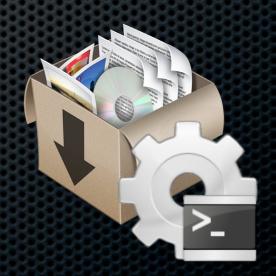

### Where we are

Create Golden Master

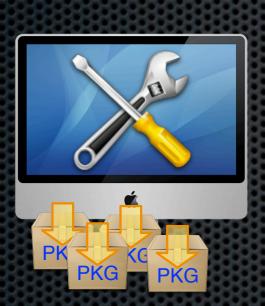

Capture Image

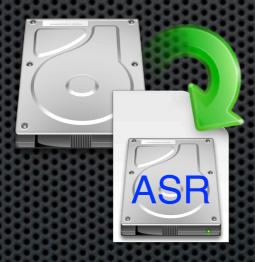

Restore Image

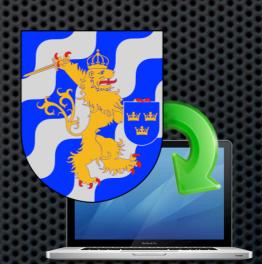

Post-Restore <u>Actions</u>

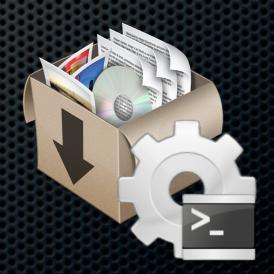

### Where we are

Create Golden Master

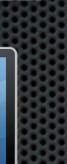

Capture Image

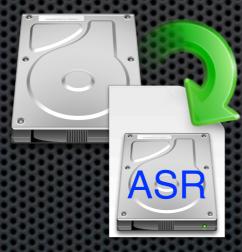

Restore Image

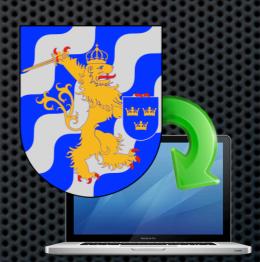

Post-Restore <u>Actions</u>

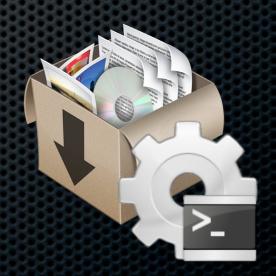

## DeployStudio Server

- The new kid on the block
- The anointed inheritor to NetRestore
- Everything is handled with a workflow full of items: Packages, Binding, Naming, etc..
- Packages can be installed during first boot
- Many decisions can be automated, or deferred to console

## DeployStudio Server The new kid on the block

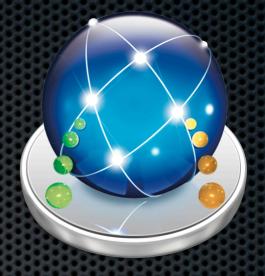

## Dirty Images

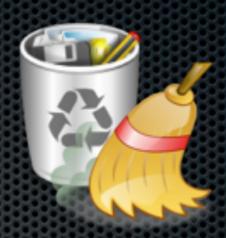

- Trashes, Caches, /tmp, Kernel Caches
- Leftover downloads, Browser history, etc...
- First boot configuration
  - Sets up the network ports and hostname
  - Setup Local KDC (weird effects in Bonjour iChat)
  - SSH host keys
  - And a lot more...

# Dirty Images Greg Neagle's cleanup script

rm -f /private/etc/ssh host\*

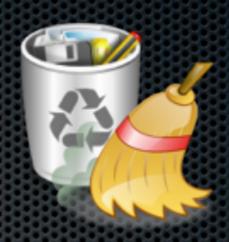

```
#!/bin/sh
                                                                                             #network interfaces - this is regenerated on reboot and can differ on different
#this script does some cleanup in preperation for building an image
#best to run this from single user mode, or at least right before you shutdown
                                                                                             rm /Library/Preferences/SystemConfiguration/NetworkInterfaces.plist
#run this as root, or with sudo rights
                                                                                             \pm Leopard - cleanup local KDC, see <a href="http://support.apple.com/kb/TS1245">http://support.apple.com/kb/TS1245</a> /usr/sbin/systemkeychain -k /Library/Keychains/System.keychain -C -f
#set machine names back to generic
                                                                                             rm -rf /var/db/krb5kdc
/usr/sbin/scutil --set ComputerName "OSX Standard Image"
/usr/sbin/scutil --set LocalHostName "osximg"
                                                                                             /usr/bin/defaults delete /System/Library/LaunchDaemons/
                                                                                             com.apple.configureLocalKDC Disabled
#delete swapfiles
rm /private/var/vm/swapfile*
                                                                                             #log cleanup. We touch the log file after removing it since syslog
                                                                                             #won't create missing logs.
                                                                                             rm /private/var/log/alf.log
#delete volume info DB
rm /private/var/db/volinfo.database
                                                                                             touch /private/var/log/alf.log
                                                                                             rm /private/var/log/cups/access log
#cleanup local admin's home dir
                                                                                             touch /private/var/log/cups/access log
rm -rf /Users/admin/Desktop/*
                                                                                             rm /private/var/log/cups/error log
                                                                                             touch /private/var/log/cups/error log
rm -rf /Users/admin/Documents/*
rm -rf /Users/admin/Library/Caches/*
                                                                                             rm /private/var/log/cups/page log
rm -rf /Users/admin/Library/Recent\ Servers/*
                                                                                             touch /private/var/log/cups/page log
                                                                                             rm /private/var/log/daily.out
rm -rf /Users/admin/Library/Logs/*
rm -rf /Users/admin/Library/Keychains/*
                                                                                             rm /private/var/log/ftp.log*
rm -rf /Users/admin/Library/Preferences/ByHost/*
                                                                                             touch /private/var/log/ftp.log
rm -f /Users/admin/Library/Preferences/com.apple.recentitems.plist
                                                                                             rm -rf /private/var/log/httpd/*
rm -rf /Users/admin/Movies/*
                                                                                             rm /private/var/log/lastlog
rm -rf /Users/admin/Music/*
                                                                                             rm /private/var/log/lookupd.log*
rm -rf /Users/admin/Pictures/*
                                                                                             rm /private/var/log/lpr.log*
rm -rf /Users/admin/Public/Drop\ Box/*
                                                                                             rm /private/var/log/mail.log*
                                                                                             touch /private/var/log/lpr.log
#cleanup root's home dir
                                                                                             rm /private/var/log/mail.log*
rm -rf /private/var/root/Desktop/*
                                                                                             touch /private/var/log/mail.log
rm -rf /private/var/root/Documents/*
                                                                                             rm /private/var/log/monthly.out
rm -rf /private/var/root/Downloads/*
                                                                                             rm /private/var/log/run radmind.log
rm -rf /private/var/root/Library/Caches/*
                                                                                             rm -rf /private/var/log/samba/*
rm -rf /private/var/root/Library/Recent\ Servers/*
                                                                                             rm /private/var/log/secure.log
rm -rf /private/var/root/Library/Logs/*
                                                                                             touch /private/var/log/secure.log
rm -rf /private/var/root/Library/Keychains/*
                                                                                             rm /private/var/log/system.log*
                                                                                             touch /private/var/log/system.log
rm -rf /private/var/root/Library/Preferences/ByHost/*
rm -f /private/var/root/Library/Preferences/com.apple.recentitems.plist
                                                                                             rm /private/var/log/weekly.out
rm -rf /private/var/root/Public/Drop\ Box/*
                                                                                             rm /private/var/log/windowserver.log
                                                                                             touch /private/var/log/windowserver.log
#clean up global caches and temp data
                                                                                             rm /private/var/log/windowserver last.log
rm -rf /Library/Caches/*
                                                                                             rm /private/var/log/wtmp.*
rm -rf /System/Library/Caches/*
rm -rf /Users/Shared/*
```

http://managingosx.wordpress.com/2009/01/23/image-cleanup-script/

# Dirty Images Greg Neagle's cleanup script

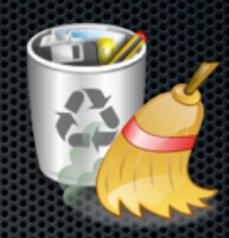

```
#!/bin/sh
#this script does some cleanup in preperation for building an image
#best to run this from single user mode, or at least right before you shutdown
#run this as root, or with sudo rights
#set machine names back to generic
/usr/sbin/scutil --set ComputerName "OSX Standard Image"
/usr/sbin/scutil --set LocalHostName "osximg"
#delete swapfiles
rm /private/var/vm/swapfile*
#delete volume info DB
rm /private/var/db/volinfo.database
#cleanup local admin's home dir
rm -rf /Users/admin/Desktop/*
rm -rf /Users/admin/Documents/*
rm -rf /Users/admin/Library/Caches/*
rm -rf /Users/admin/Library/Recent\ Servers/*
rm -rf /Users/admin/Library/Logs/*
rm -rf /Users/admin/Library/Keychains/*
rm -rf /Users/admin/Library/Preferences/ByHost/*
rm -f /Users/admin/Library/Preferences/com.apple.recentitems.plist
rm -rf /Users/admin/Movies/*
rm -rf /Users/admin/Music/*
rm -rf /Users/admin/Pictures/*
rm -rf /Users/admin/Public/Drop\ Box/*
#cleanup root's home dir
rm -rf /private/var/root/Desktop/*
rm -rf /private/var/root/Documents/*
rm -rf /private/var/root/Downloads/*
rm -rf /private/var/root/Library/Caches/*
rm -rf /private/var/root/Library/Recent\ Servers/*
rm -rf /private/var/root/Library/Logs/*
rm -rf /private/var/root/Library/Keychains/*
rm -rf /private/var/root/Library/Preferences/ByHost/*
rm -f /private/var/root/Library/Preferences/com.apple.recentitems.plist
rm -rf /private/var/root/Public/Drop\ Box/*
#clean up global caches and temp data
rm -rf /Library/Caches/*
rm -rf /System/Library/Caches/*
rm -rf /Users/Shared/*
rm -f /private/etc/ssh host*
```

```
#network interfaces - this is regenerated on reboot and can differ on different
rm /Library/Preferences/SystemConfiguration/NetworkInterfaces.plist
\# Leopard - cleanup local KDC, see <a href="http://support.apple.com/kb/TS1245">http://support.apple.com/kb/TS1245</a> /usr/sbin/systemkeychain -k /Library/Keychains/System.keychain -C -f rm -rf /var/db/krb5kdc
/usr/bin/defaults delete /System/Library/LaunchDaemons/
com.apple.configureLocalKDC Disabled
#log cleanup. We touch the log file after removing it since syslog
#won't create missing logs.
rm /private/var/log/alf.log
touch /private/var/log/alf.log
rm /private/var/log/cups/access log
touch /private/var/log/cups/access log
rm /private/var/log/cups/error log
touch /private/var/log/cups/error log
rm /private/var/log/cups/page log
touch /private/var/log/cups/page_log
rm /private/var/log/daily.out
rm /private/var/log/ftp.log*
touch /private/var/log/ftp.log
rm -rf /private/var/log/httpd/
rm /private/var/log/lastlog
rm /private/var/log/lookupd.log*
rm /private/var/log/lpr.log*
rm /private/var/log/mail.log*
touch /private/var/log/
rm /private/var/log/mail.
touch /private/var/log/mail.log
                                               There's
rm /private/var/log/monthly.out
rm /private/var/log/run radmind.log
rm -rf /private/var/log/samba/
rm /private/var/log/secure
touch /private/var/log/secure.log
                                                 More!
rm /private/var/log/system.log*
touch /private/var/log/system.log
rm /private/var/log/weekly.out
rm /private/var/log/windowserve
touch /private/var/log/windows
rm /private/var/log/windowserver last.log
rm /private/var/log/wtmp.*
```

http://managingosx.wordpress.com/2009/01/23/image-cleanup-script/

## The Solution

- Computers are good at repetition, let it do that
- The solution is to create a script to do this for you http://www.afp548.com/article.php?story=instadmg
- Started by Josh Wisenbaker of AFP548.com
- ▶ I took over in July '08 (1.2b)

- A command line script written in bash
- Produces a never-booted, clean image
  - ▶ No trash, no downloaded items, no LKDC, etc...
- Run twice in a row the image will be nearly identical
- Almost anything that can be put in a .pkg can be used
- Most packages just work (ie. MS Office)

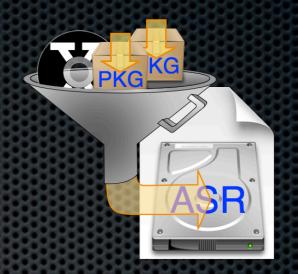

- Creates a 300GB sparse disk image
- Installs MacOS X and provided .pkg's onto the .dmg
- ASR scans the image for quick restore

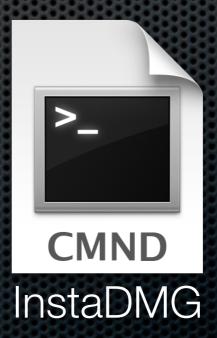

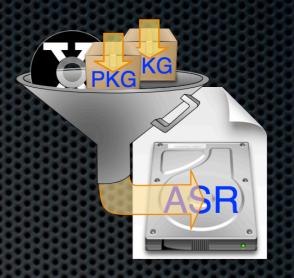

- Creates a 300GB sparse disk image
- Installs MacOS X and provided .pkg's onto the .dmg
- ASR scans the image for quick restore

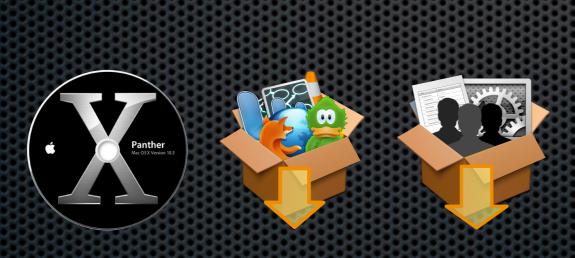

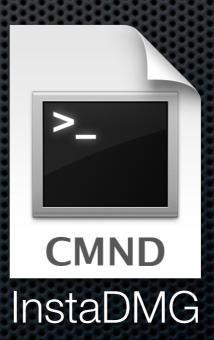

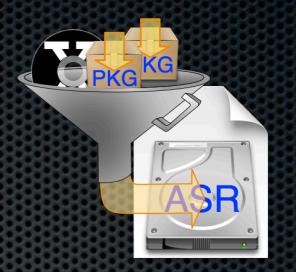

- Creates a 300GB sparse disk image
- Installs MacOS X and provided .pkg's onto the .dmg
- ASR scans the image for quick restore

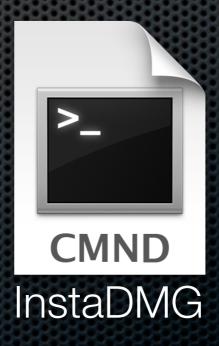

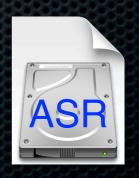

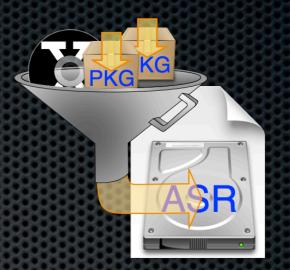

## Overview

Create Golden Master

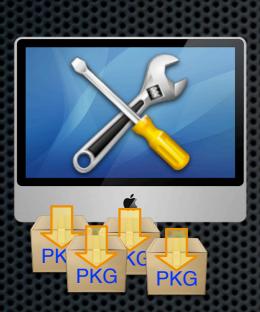

Capture Image

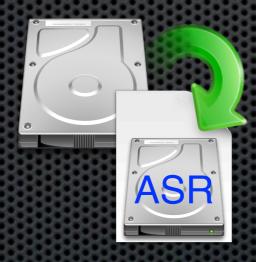

Restore Image

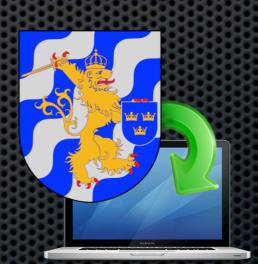

Post-Restore <u>Actions</u>

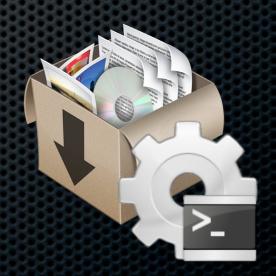

## Overview

Create Golden Master

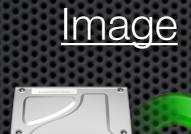

Capture

Restore Image

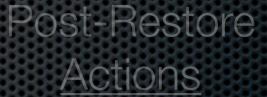

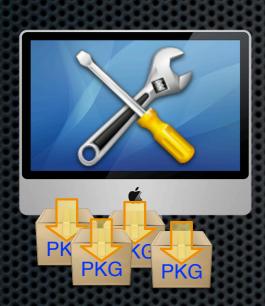

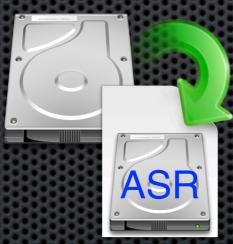

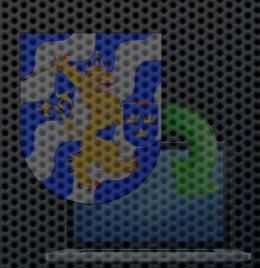

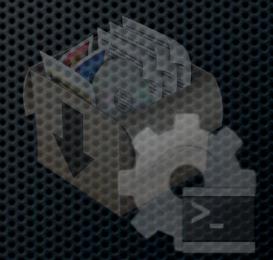

## Overview

Capture Image

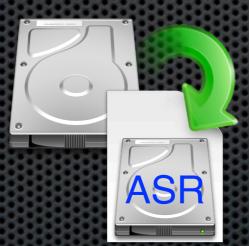

Restore Image

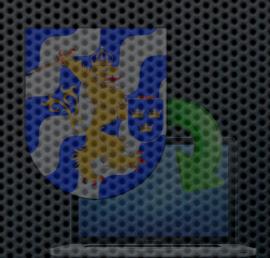

Post-Restore <u>Actions</u>

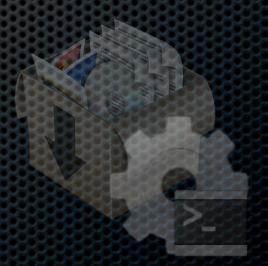

Generate Clean Images

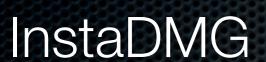

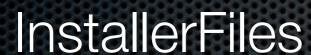

BaseOS

BaseUpdates

CustomPKG

OutputFiles

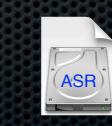

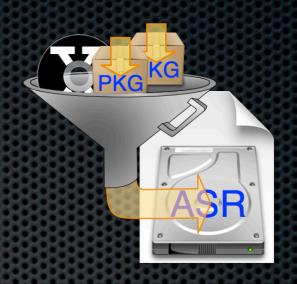

Combo Updater

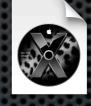

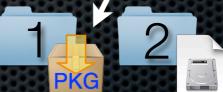

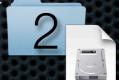

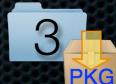

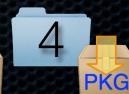

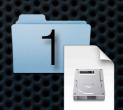

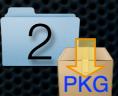

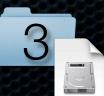

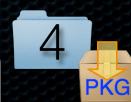

- The bad:
  - Command line script (scary)
  - Snow Leopard not working well (turn off chroot jail)
  - Some packages just don't work (distribution scripts)
  - When it goes wrong, it just keeps going (bad)
  - By itself a folder is dedicated to one image

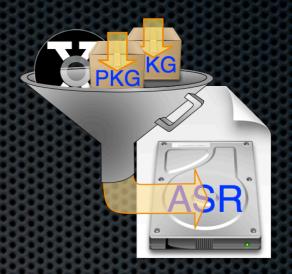

#### InstaUp2Date

- Included with InstaDMG
- Takes control of the source folders
- Uses "catalog" files to fill them with links to your items
- Allows multiple "build trains"
- Catalogs can reference files via http (will be cached)
- Catalogs can nest other catalog files
- Makes multiple variations of a image easy

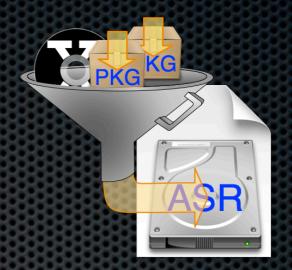

#### Summary of a run

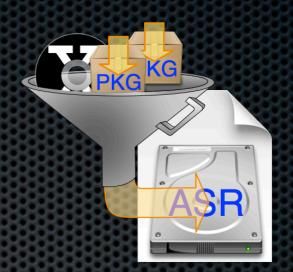

- ▶ To setup for an InstaDMG/InstaUp2Date run:
  - ▶ Get the latest version (rev. 212 or better)
  - Create a DMG of a retail 10.6 disk with default name:
     "Mac OS X Install Disc 1" or "Mac OS X Install DVD"
  - Create the following catalog file (10.6\_vanilla):

Output Volume Name = Macintosh HD Output File Name = 10.6.1 Vanilla

OS Updates:

MacOS X 10.6.1 Update <a href="http://supportdownload.apple.com/download.info.apple.com/Apple\_Support\_Area/Apple\_Software\_Updates/Mac\_OS\_X/downloads/061-7124.20090910.6oxdt/MacOSXUpd10.6.1.dmg">http://supportdownload.apple.com/download.info.apple.com/Apple\_Support\_Area/Apple\_Software\_Updates/Mac\_OS\_X/downloads/061-7124.20090910.6oxdt/MacOSXUpd10.6.1.dmg</a> sha1:2e20c303e0078a488702172d782cb1b882eef543

Apple Updates:

iTunes 9 iTunes 9.dmg http://appldnld.apple.com.edgesuite.net/content.info.apple.com/iTunes9/061-6350.20090909.tnzs2/sha1:eb436fbe738bfa9682805d7ea76bd03c72736e89

Summary of a run

./instaUp2Date.py -p 10.6\_vanilla

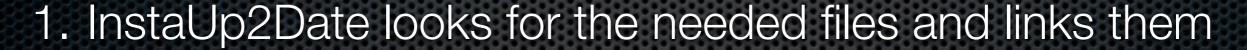

- 2. InstaDMG is run and looks for the installer DVD image
- 3. Checks to see if there is already a base install cache
- 4. If so mounts it, if not creates a new base image
- 5. Adds the packages found in the folders by order
- 6. Cleans up, and makes the ASR image

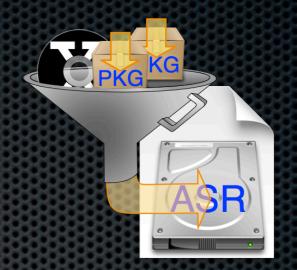

#### Tips and Tricks

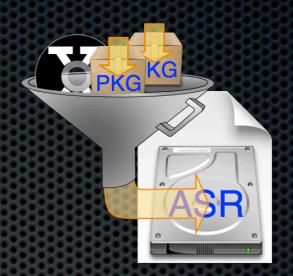

- Completely I/O limited get RAID, but not XSan
- Learn to love creating packages, they are your friend
- Get on the forums, watch the developer list
- installerchoices.xml files can modify what is installed
- Use the included CreateUser package to create users
- Bypass first run: "/private/var/db/.AppleSetupDone"

#### Future directions

- Has been on hiatus intend to get back into it
- 2.0
  - Move to Python
  - ▶ Integrate InstaUp2Date
  - Checkpoints
  - ▶ 10.6 chroot and sandbox
- Look at sharing common configs with Munki
  - http://code.google.com/p/munki/

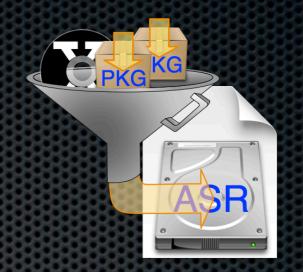

# System Image Utility Snow Leopard edition

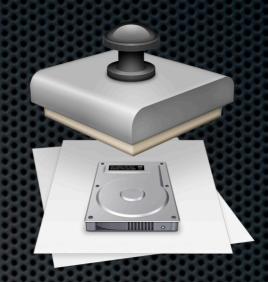

- "NetRestore"
  - Accepts either Installer Disk or a Golden Master
  - Installer Disk route works like InstaDMG
- Create a NetBoot image
  - Console user choses the base image from list
    - Can be allowed to type one in, or select from broadcast sources
  - ▶ This does not allow for more workflow

# System Image Utility Snow Leopard edition

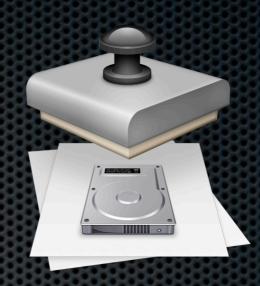

- My take on it:
  - The BYO image NetBoot is really nice, but lacks a workflow
  - InstaDMG-like setting not yet ready, and I don't know when it will be

# JAMF Casper Imaging Suite

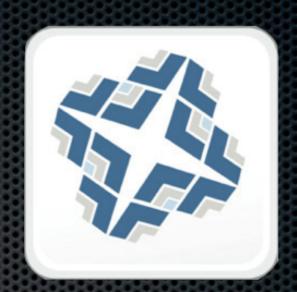

- New product from JAMF, separated from Casper
- Is able to create ASR's in InstaDMG-like fashion
  - ... or so they tell me.... Compiled Configurations

# Create Package Demo

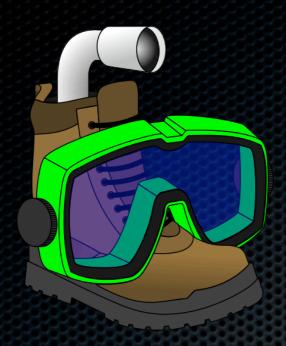

## Q & A

## Imaging MacOS X

Karl Kuehn - Lead developer InstaDMG

larkost@softhome.net (larkost / kuehn.karl)

MacSysAdmin Conference 2009